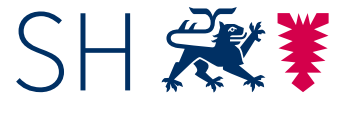

**ESA/MSA Mathematik / Stand: November 2022** 

#### **Information zum**

#### **Einsatz von Tabellenkalkulationssoftware in den zentralen Abschlüssen ESA/MSA**

Mit Inkrafttreten der Fachanforderungen 2014 ist Tabellenkalkulationssoftware verbindlicher Unterrichtsgegenstand des Mathematikunterrichts der Sekundarstufe I. Anwendungsfelder sind zum Beispiel die grafische Darstellung von Daten und das Arbeiten mit absoluten und relativen Zellbezügen zur Schulung des algebraischen Denkens.

In den zentralen Abschlüssen ESA und MSA finden sich Aufgaben, die die Analyse einer Tabellenkalkulationsdatei erfordern. Mit dem Abschluss 2024 werden vertiefte Kenntnisse und Fertigkeiten im Umgang mit Tabellenkalkulationssoftware eingefordert. Dabei geht es nicht allein um die technisch korrekte Anwendung, sondern um die verständige Nutzung im mathematischen Kontext.

Die diesen Aufgaben zugrunde liegenden Anforderungen sind in einem Katalog aufgelistet, der über das Fachportal abrufbar ist. Hier finden sich ebenfalls Hinweise zu regelmäßig angebotenen Fortbildungen zum Thema. https://t1p.de/mattab

Die nachfolgende Beispielaufgabe formuliert eine Zielvorstellung des Aufgabenformates *Tabellenkalkulation im MSA*. Zur Einführung dieses Formats im Jahr 2024 wird der Wertungsanteil mit spezifischem Wissen zu Tabellenkalkulationssoftware im Vergleich zur vorliegenden Aufgabe geringer sein.

Der Sportkurs hat Wettkämpfe durchgeführt.

Die Ergebnisse im Weitsprung hat Claudia mit Hilfe eines Tabellenkalkulationsprogramms erfasst und ausgewertet.

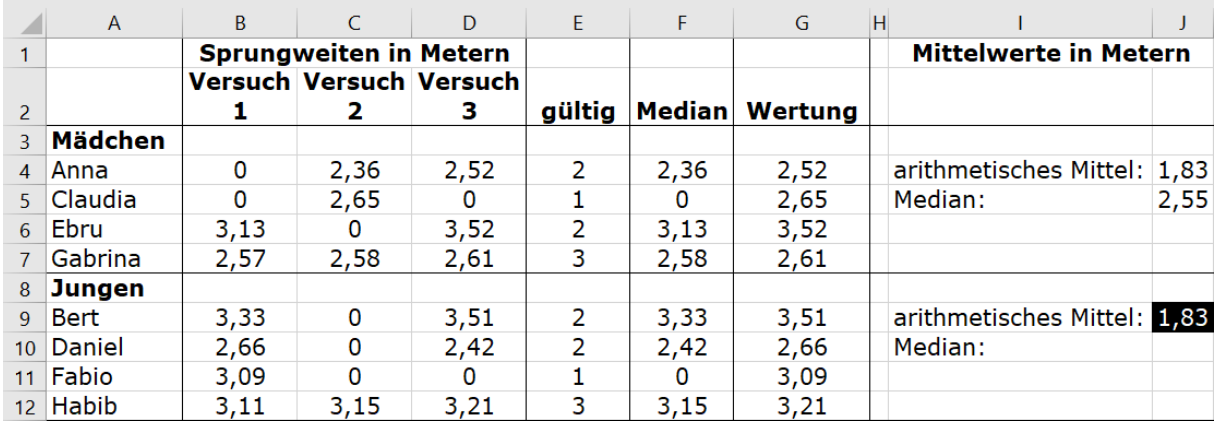

Im Weitsprung hat man 3 Versuche. Ungültige Versuche hat Claudia mit einer Weite von 0 Metern gekennzeichnet. Der weiteste Versuch kommt am Ende in die Wertung.

**(1) Gib** die Weite von Gabrinas weitestem Sprung **an**.

/1 P.

**(2) Gib** die Formel **an**, die in Zelle G4 den weitesten Sprung von Anna ermittelt.

/1 P.

**(3)** In Zelle F4 wurde folgende Eingabe gemacht, um den Median von Annas Sprungweiten zu bestimmen:

 $=$ MEDIAN(\$B4:\$D4)

Anschließend wurde die Formel mit Hilfe des Kopierzeigers in die Zellen F5 bis F7 kopiert.

**Gib** die Formel **an**, die dadurch in Zelle F7 hergestellt wird.

**(4) a)** In den Zellen J4 und J5 werden arithmetisches Mittel und Median aller Sprünge aller Mädchen berechnet.

> **Begründe**, warum sich diese beiden Mittelwerte deutlich voneinander unterscheiden.

/1 P. **b) Erkläre**, warum der Median von 2,55 m in Zelle J5 bei den Sprungweiten der Mädchen gar nicht vorkommt. /1 P. **c) Entscheide**, ob in diesem speziellen Fall das arithmetische Mittel oder ob der Median besser geeignet ist, um die Leistung zu beschreiben, und **begründe** dies.

/2 P. 

**(5)** In Zelle J4 wurde folgende Eingabe gemacht:

=MITTELWERT(\$B\$4:\$D\$7)

Um die arithmetischen Mittel der Mädchen und der Jungen zu vergleichen, wurde diese Formel nach J9 kopiert. Der Wert in J9 gibt jedoch nicht das arithmetische Mittel bei den Jungen an.

**Verändere** die Formel in J4 so, dass das Kopieren möglich ist.

/1 P. 

**(6)** Um die Anzahl der gültigen Versuche einer Schülerin oder eines Schülers zu bestimmen, wurde in Zelle E4 folgende Eingabe angefangen:

=ZÄHLENWENN(\$B4:\$D4; )

**Vervollständige** die Eingabe.

# **Wahlteil zu B4**

Du musst zwei der vier Wahlteile bearbeiten.

Beim 2000-Meter-Lauf werden fünf Runden gelaufen. Für jede Runde wird die benötigte Zeit festgehalten. Gewonnen hat, wer die schnellste Gesamtzeit erzielt hat.

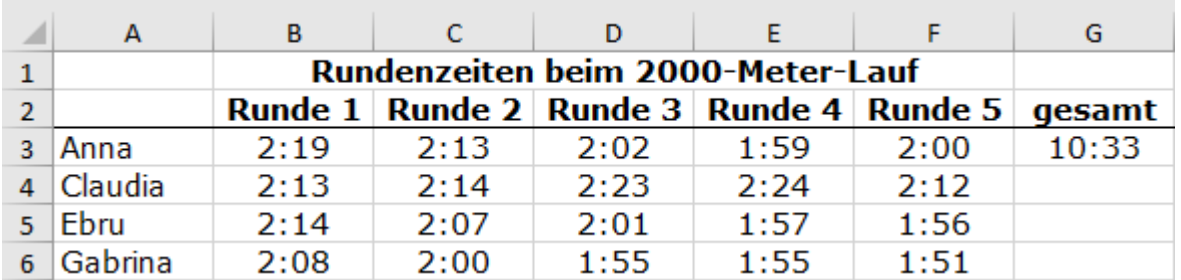

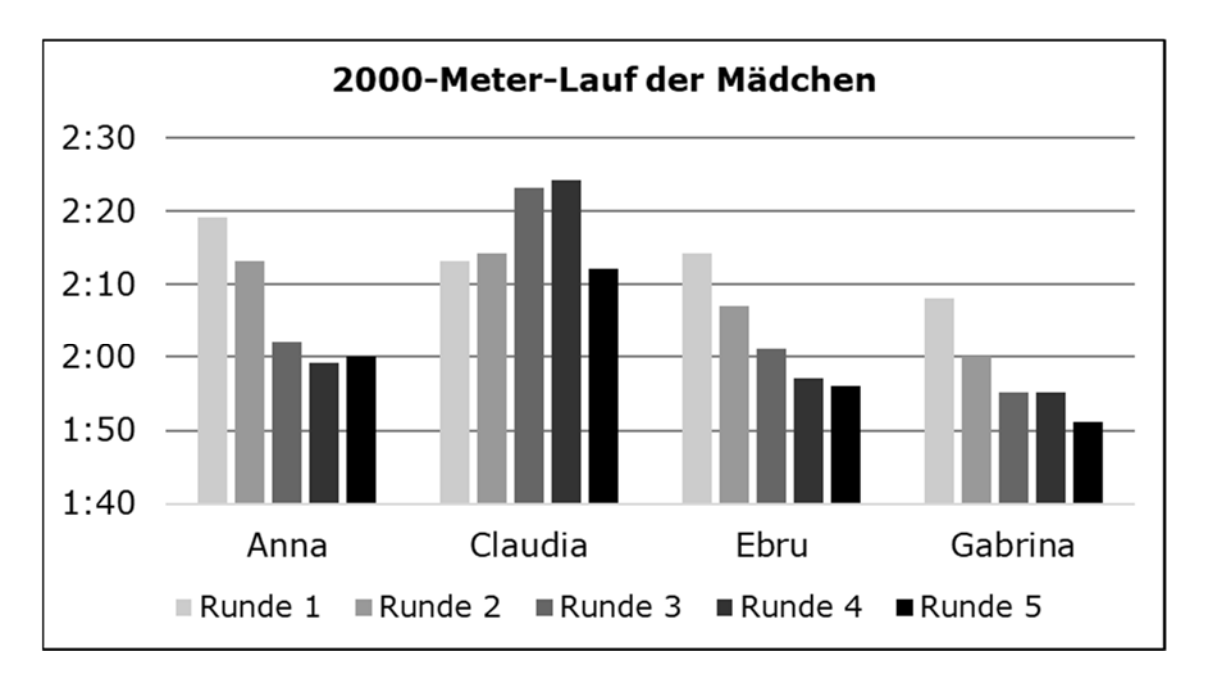

Diese Daten hat Claudia in einem Diagramm dargestellt.

**(7)** Ebru schaut das Diagramm an und sagt: "Anna war in ihrer schnellsten Runde ungefähr doppelt so schnell wie in ihrer langsamsten."

**Erkläre**, welchen Fehler Ebru gemacht hat.

/2 P.

**(8)** Claudia hat die Zellen so formatiert, dass sie vom Tabellenkalkulationsprogramm die Summe der Zeiten aus den einzelnen Runden einer Schülerin ermitteln lassen kann. In Zelle G3 hat sie dafür eine Tabellenfunktion benutzt.

**Gib** die Formel **an**, die sie in Zelle G3 benutzt hat.

/2 P.

**(9)** Der Lauf der Jungen wurde nicht so wie bei den Mädchen dargestellt. Es wurde ein anderes Diagramm verwendet:

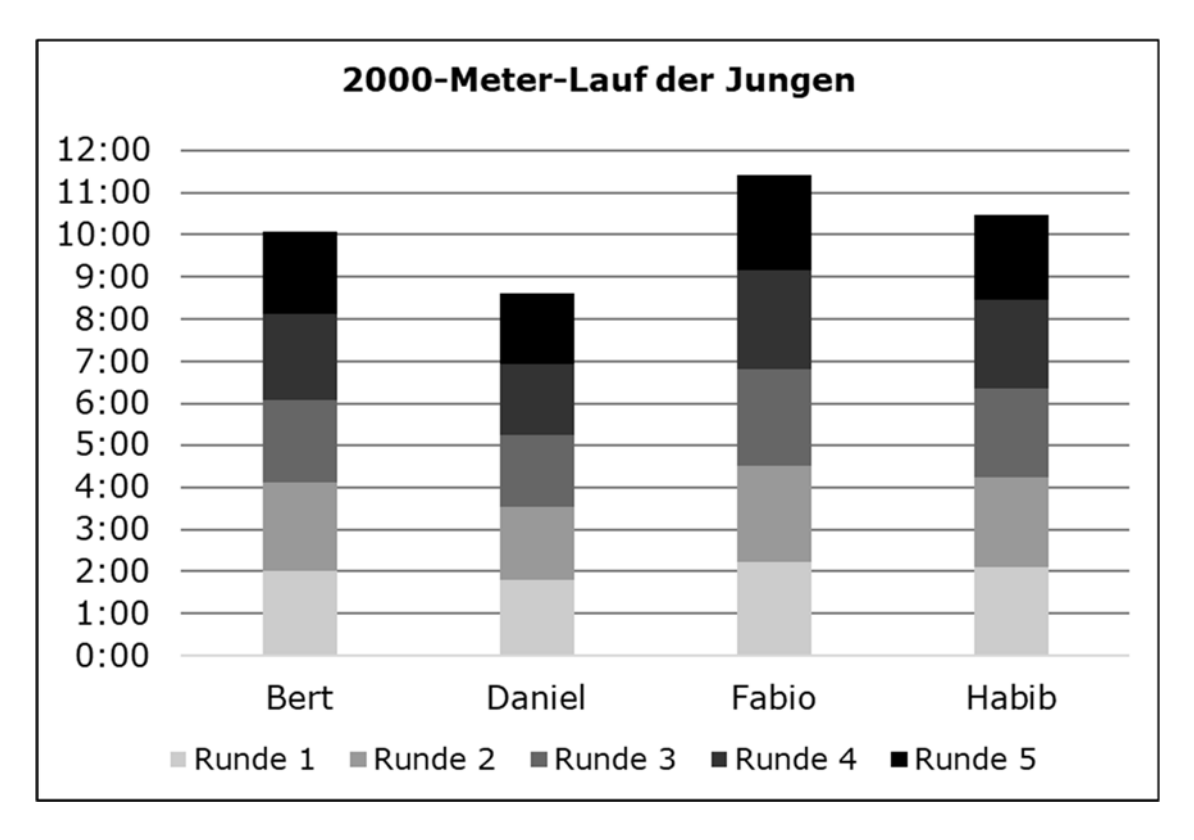

**Nenne** zu jedem Diagramm jeweils einen Vorteil, den es gegenüber dem anderen hat.

/2 P. 

### **B4: Statistik und Sportfest – Lösungen Wahrscheinlichkeit**

**(1)** gesucht: Gabrinas weitester Sprung

2,61 m

/1 P. 

**(2)** gesucht: Formel für Annas weitesten Sprung in G4

 $=MAX(B4:D4)$ 

oder

=MAX(\$B4:\$D4)

- /1 P.
- **(3)** gesucht: kopierte Eingabe in F7

=MEDIAN(\$B7:\$D7)

**(4) a)** gesucht: Begründung für den deutlichen Unterschied zwischen arithmetischem Mittel und Median

Die ungültigen Versuche beeinflussen das arithmetische Mittel stark.

/1 P. **b)** gesucht: Erklärung für das Nichtvorkommen des Medians bei den Sprungweiten der Mädchen Es wurden 12 Sprünge absolviert. Das ist eine gerade Anzahl. Deshalb ist der Median das arithmetische Mittel der beiden mittleren Werte. /1 P. **c)** gesucht: begründete Entscheidung für den besser geeigneten Mittelwert Der Median ist besser geeignet. (1) Die ungültigen Versuche sind Ausreißer. Sie beeinflussen den Median nicht so stark wie das arithmetische Mittel. (1) /2 P. **(5)** gesucht: veränderte, kopierfähige Formel =MITTELWERT(\$B4:\$D7) /1 P. **(6)** gesucht: vervollständigte Eingabe =ZÄHLENWENN(\$B4:\$D4;">0") oder

$$
\Big| = ZÄHLENWENN(\$B4: $D4; "->0")
$$

## **Wahlteil zu B4**

**(7)** gesucht: Erklärung für Ebrus Fehler

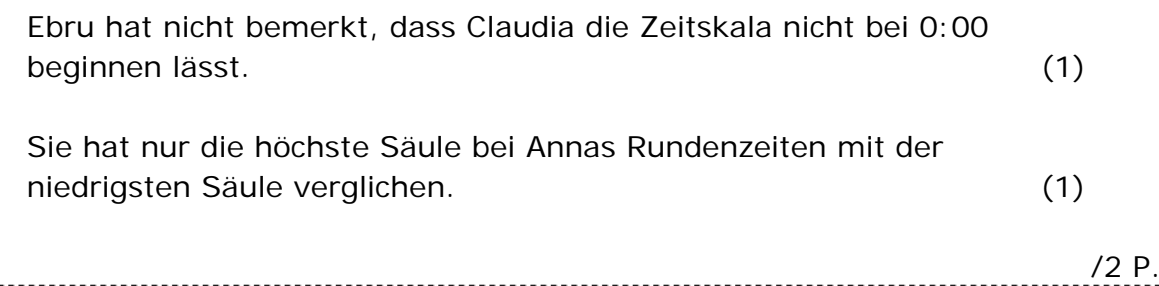

**(8)** gesucht: Formel mit Tabellenfunktion in Zelle G3

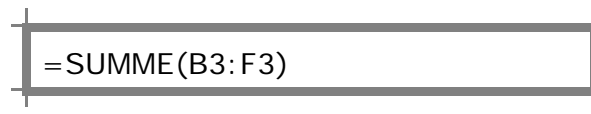

oder

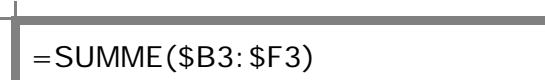

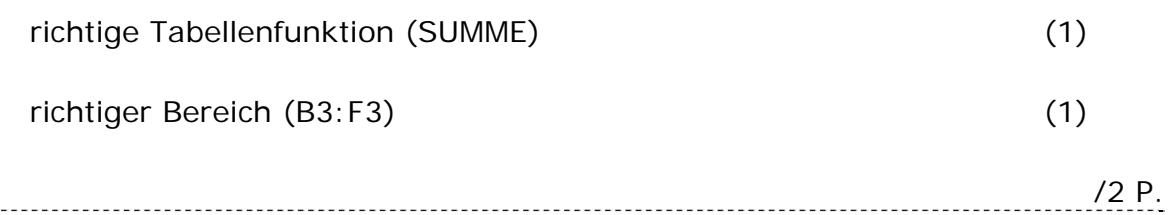

**(9)** gesucht: Vorteile der beiden Diagramme

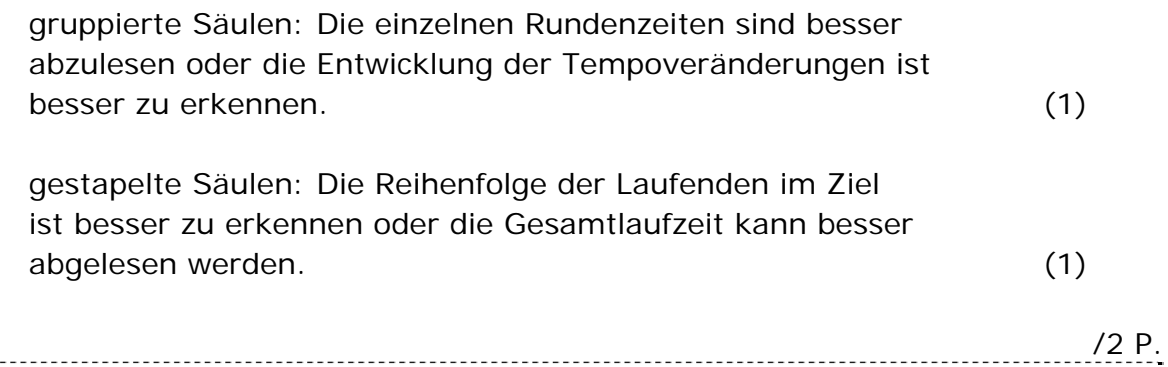